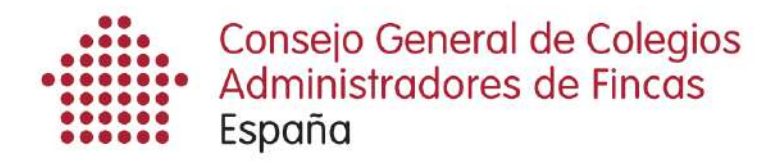

**CIRCULAR N.3** 

# **SERVICIO DE EMISIÓN DE CERTIFICADOS DE DEUDA INFORMACIÓN ESPECIAL**

# Advertencia: Este servicio no funciona con Windows Vista servicio no Vista Sólo funciona con Internet Explorer

### TU PRIMER CERTIFICADO MODALIDAD SOLICITUD EN NUESTRO DESPACHO MODALIDAD EN NUESTRO DESPACHO

Para este supuesto, deberemos entrar en la caf.ancert.com con nuestro certificado de la FNMT y pulsar en la pestaña "Listado de envíos proactivos".

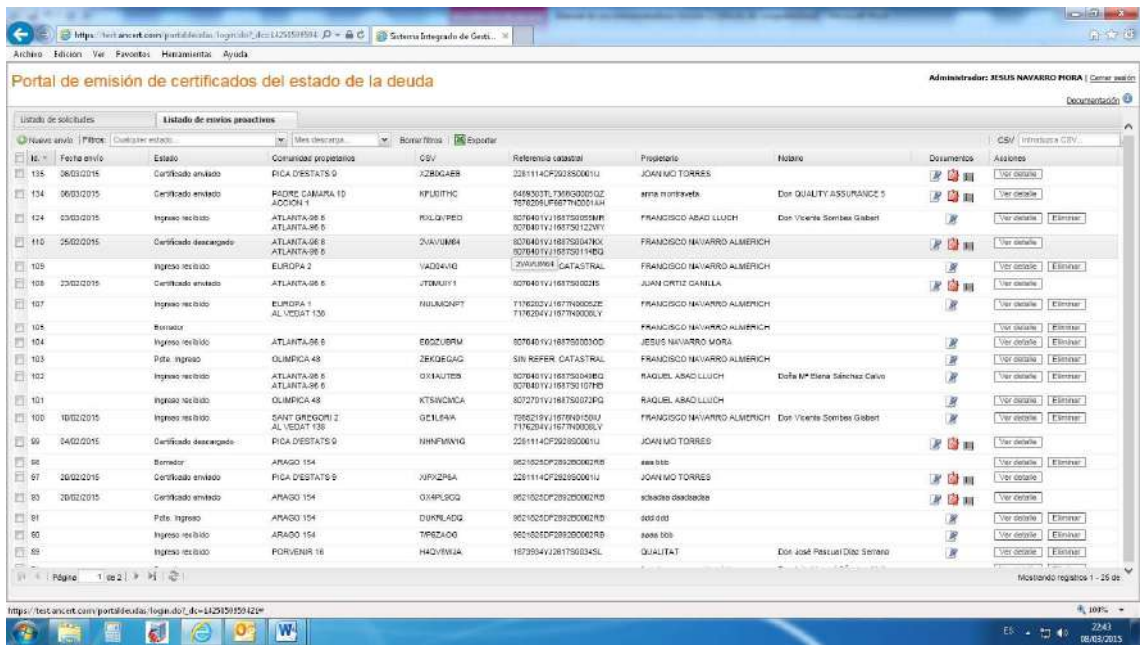

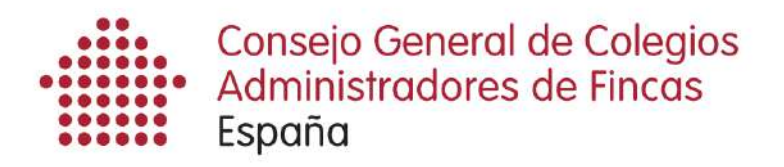

Una vez estemos en la pantalla "Listado de envíos proactivos", pulsaremos en el botón "Nuevo envío", lo que provocará que se aparezca la siguiente pantalla:

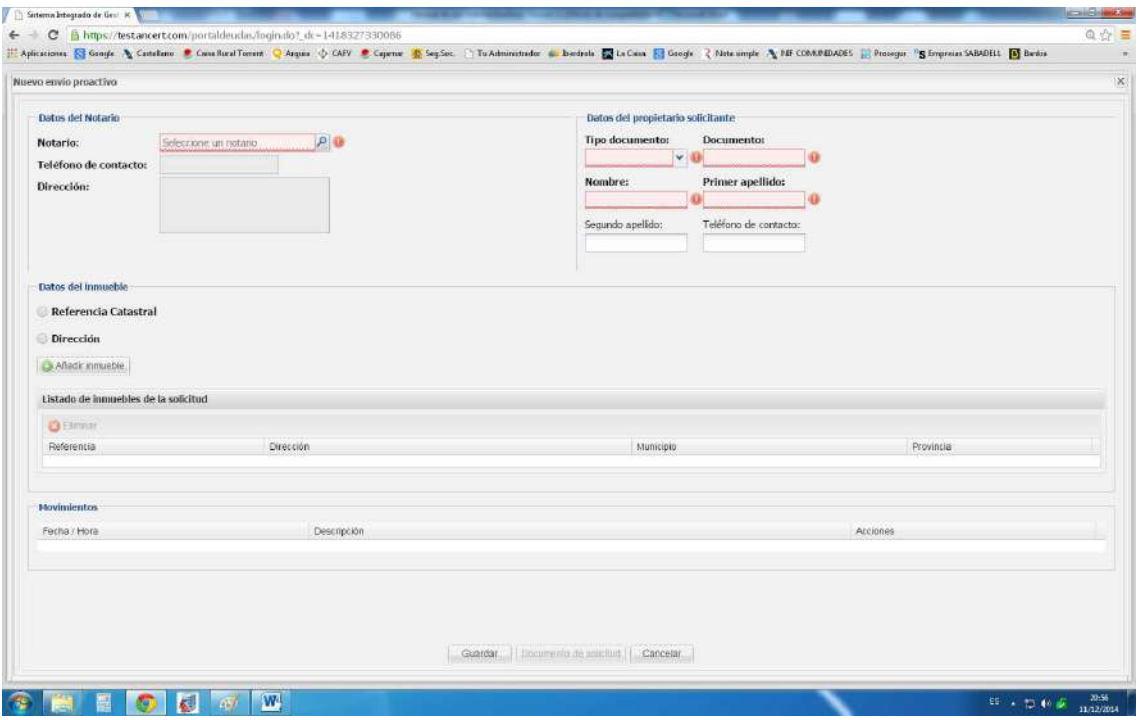

### **Cumplimentar una solicitud**

Entonces deberemos rellenar los siguientes campos:

• Nombre y apellidos del Notario si nos lo ha dicho el propietario. Si solo sabemos un apellido o el nombre el buscador nos indicará todos los que coinciden.

Si indicamos el nombre del notario, el certificado que emitamos le llegará a él directamente, pero no es un campo necesario para la emisión del certificado. El CUV es un número interno de ANCERT que identifica inequívocamente a un notario, pero nos lo facilitará la aplicación.

Si hemos introducido el nombre del notario y lo queremos borrar, sólo debemos pulsar en el aspa X que está a la derecha del nombre.

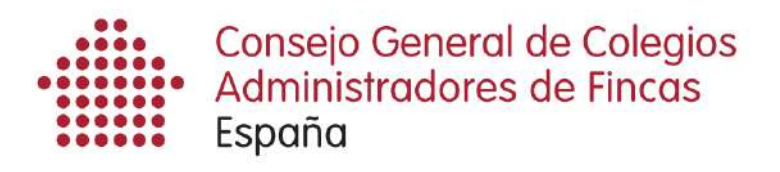

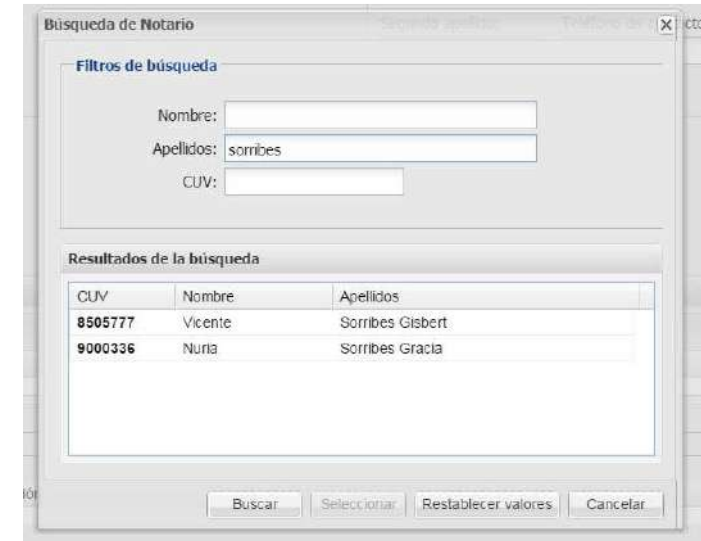

• Datos del propietario solicitante:

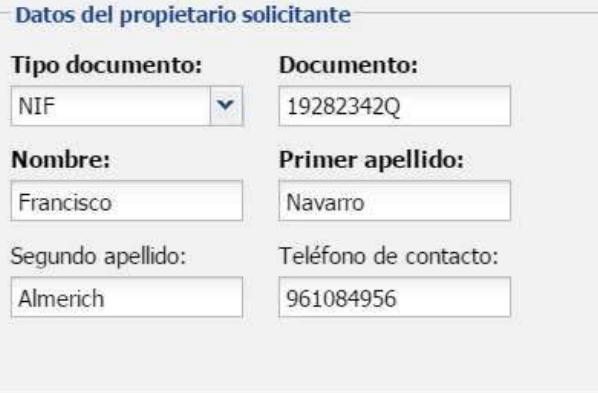

• Datos del inmueble de la solicitud.

El primer dato que solicita y es obligatorio es la referencia catastral del inmueble. Podríamos solicitarle el último recibo del IBI como hace el notario, pero si no es el caso, elegiremos la opción "Dirección" y rellenaremos los campos marcados en rojo.

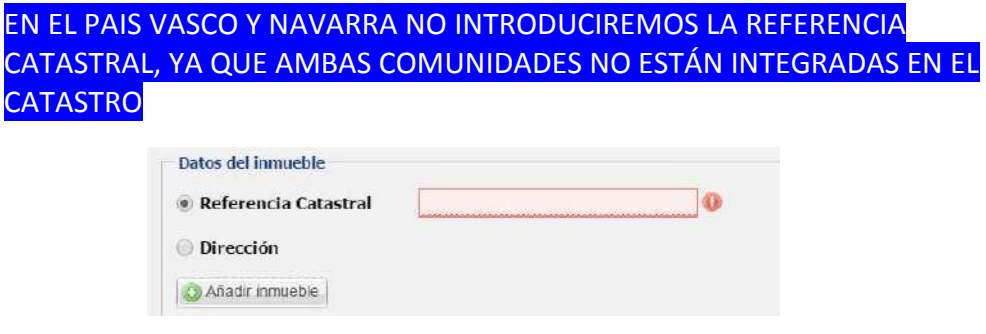

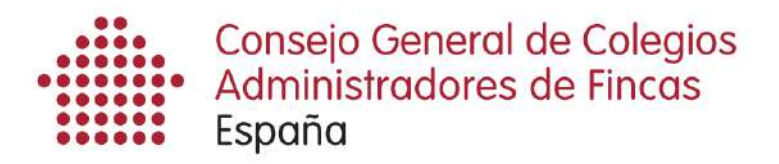

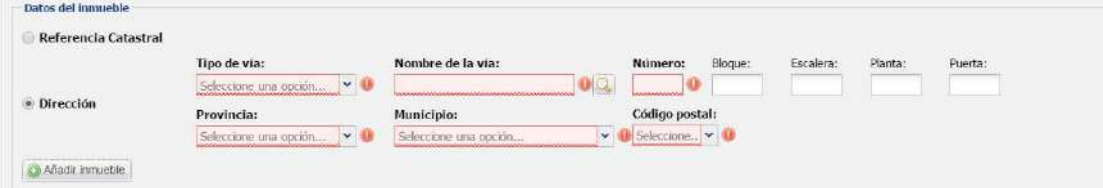

Cuando hayamos rellenado todos los campos obligatorios, la aplicación buscará la referencia catastral, y rellenará todos los campos.

En algunas ocasiones, es posible que el inmueble del cual emitamos el certificado no tenga una referencia catastral inequívoca en el catastro. En tal caso, el buscador nos preguntará si queremos añadirlo de todas formas.

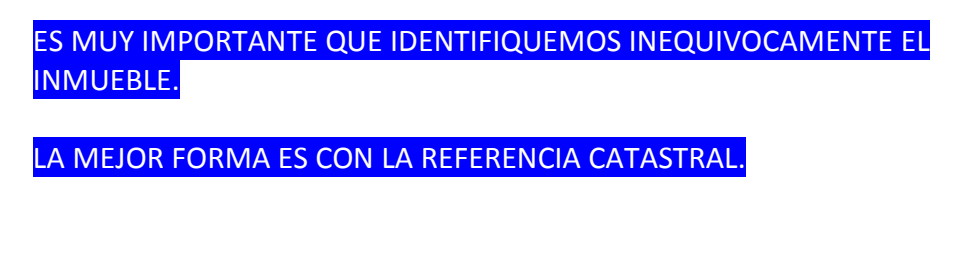

Si ya tenemos identificado el inmueble, entonces pulsaremos el botón añadir inmueble.

A continuación, si queremos añadir otros inmuebles al certificado, como una plaza de garaje y/o un trastero, deberemos seguir el mismo proceso.

Los inmuebles que vayamos añadiendo irán apareciendo en el apartado "listado de inmuebles de la solicitud".

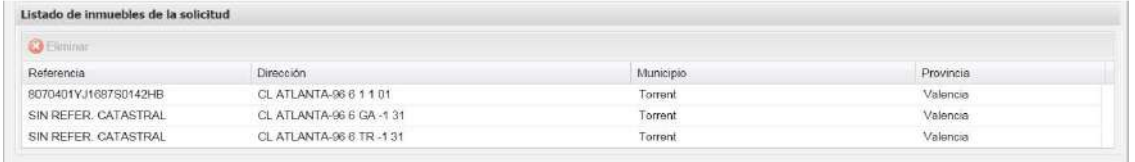

Una vez rellenada la solicitud, deberemos pulsar el botón "Guardar" e imprimir el Documento de Solicitud para que el propietario siga las instrucciones del mismo.

## **EL PROPIETARIO DEBERÁ FIRMAR UNA COPIA DEL DOCUMENTO DE SOLICITUD Y SEGUIR LAS INSTRUCCIONES**

### **(Documento 1 de esta circular)**

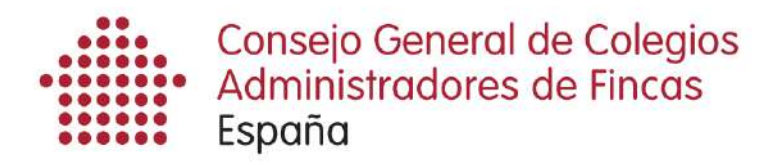

### **Cumplimentar un certificado**

Si el propietario ya ha hecho el ingreso del importe del certificado y te ha dado copia del mismo o Ancert te ha notificado dicho ingreso en tu correo electrónico (Documento n.2) o has recibido copia de la factura para el propietario solicitante (Documento n.3), es el momento de cumplimentar el CERTIFICADO.

A continuación debes rellenar el apartado CERTIFICADO DEL ESTADO DE LA DEUDA, donde debes indicar la fecha exigible y el importe de la deuda.

En el apartado observaciones, puedes indicar el detalle de las cuotas pendientes, y todo aquello que creas de interés o aquellas "coletillas" que estés acostumbrado a incluir en tus Certificados.

#### **Ejemplo de apartado Observaciones:**

- 01/02/2014 Cuota extra instalación ascensor
- 01/09/2014 Cuota septiembre 2014.
- La cuota mensual es de 30 euros, no considerándose liquida la correspondiente al mes de octubre.
- Este certificado se emite sin perjuicio de lo establecido en la Ley 16/2009, de 13 de noviembre (BOE 275, de 14 de noviembre de 2009), de Servicios de Pago.
- El nuevo propietario deberá contactar con el Administrador, Qualitat Habitatge Horta Sud, SLP para informar de sus datos en el despacho de éste, sito en la calle Constitución n.53 bajo derecha de Torrent, teléfono 961295588.

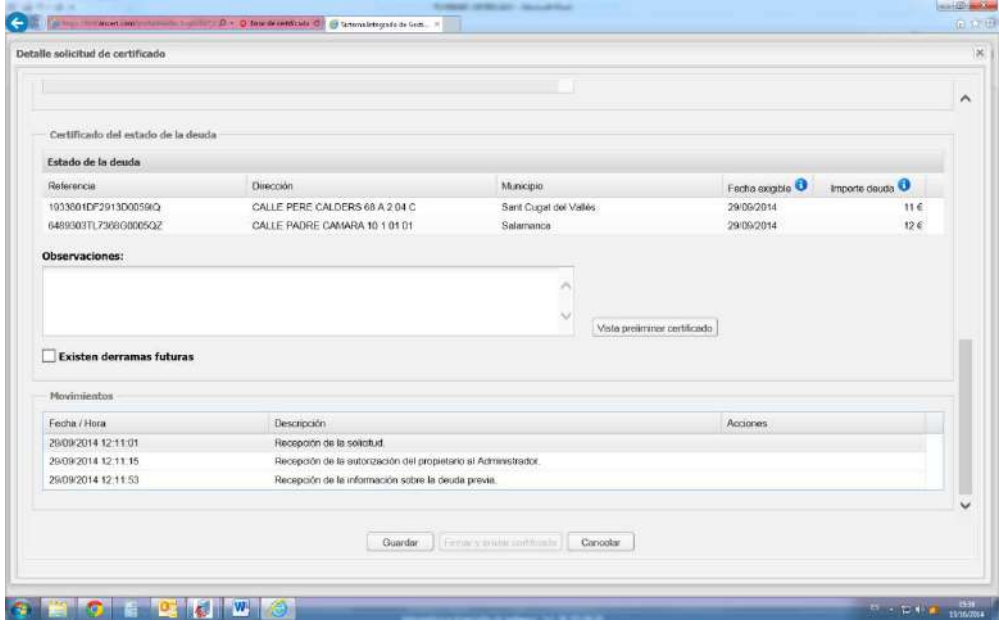

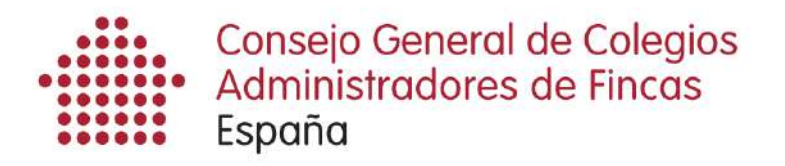

Si existen derramas futuras, marca la casilla con el ratón y rellena los datos de la nueva ventana "Anadir derrama". Caben tantas derramas futuras como consideres necesario.

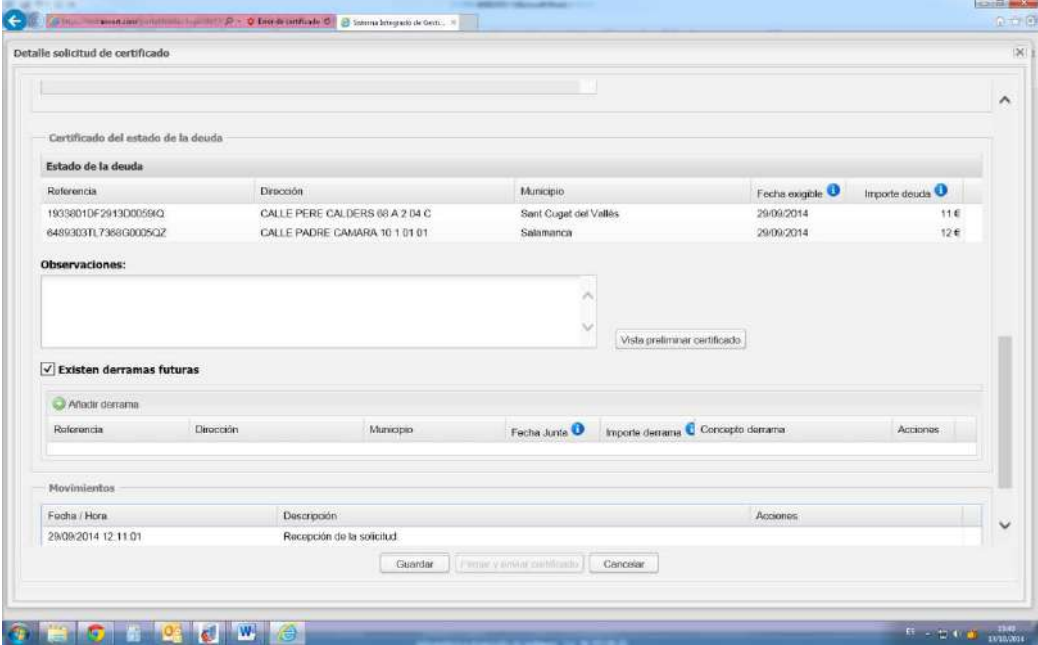

Cuando hayas rellenado estos cuatro apartados (fecha exigible, importe de la deuda, observaciones y si existen derramas futuras), puedes ""Guardar" los datos introducidos para posteriormente seguir añadiendo información, O "Firmar y enviar certificado".

**Consejo:** Antes de enviar el certificado pulsa en "Vista preliminar certificado" para ver cual es el resultado final que va a ver el Notario.

**Advertencia:** No cierres el navegador. Solo pulsa en el aspa de la más ventana más interior.

#### *Envío y firma de un certificado*

Si ya estás seguro de los datos introducidos, pulsa "Firmar y enviar certificado".

El sistema te lo volverá a preguntar: "Desea continuar con la firma del certificado?". Si pulsas "Firmar", el certificado firmado electrónicamente se enviará al Notario donde se va a firmar si te han informado, o quedará en la nube hasta que un notario pueda descargárselo cuando el vendedor le haya informado del CSV.

Cuando el notario se descargue el certificado, se visualizará en la pantalla del listado de solicitudes el cambio de esta de las misma a:

#### **"Certificado descargado"**

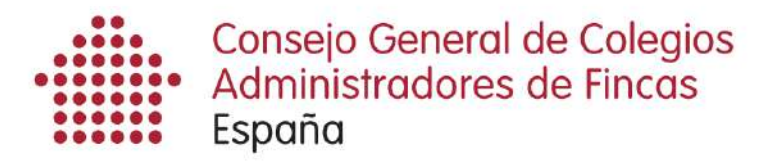

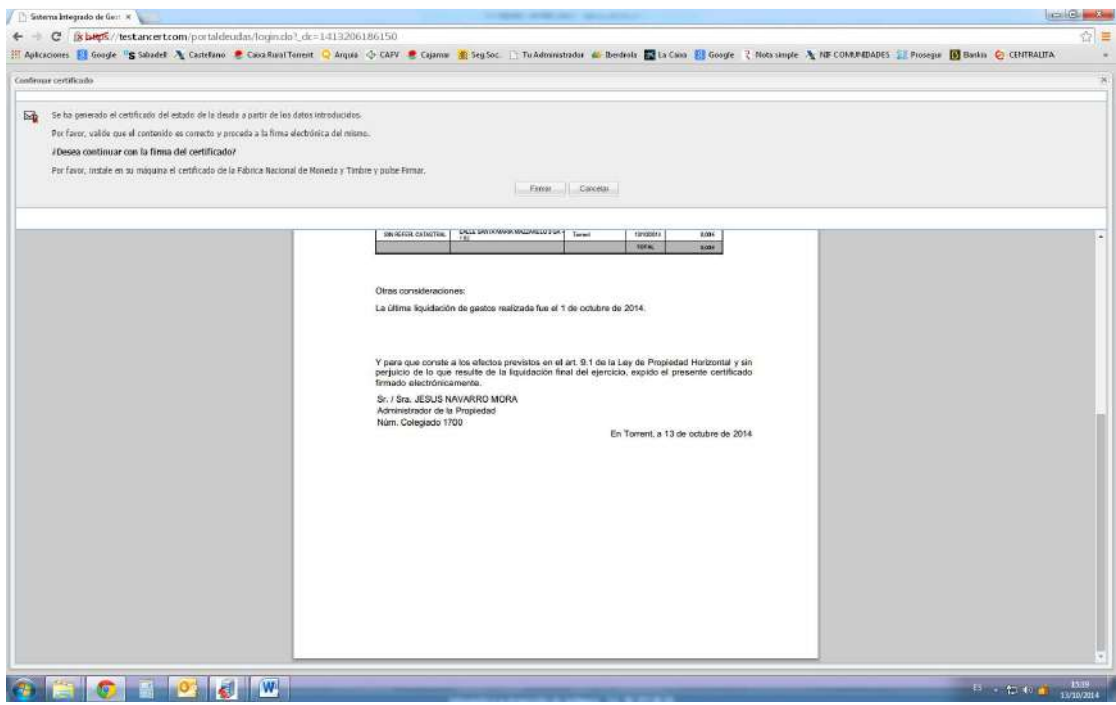

**ES IMPORTANTE QUE PARTICIPEMOS TODOS EN ESTE PROYECTO QUE BENEFICIA A NUESTRA PROFESIÓN, A LOS COLEGIOS Y A NOSOTROS MISMOS, LOS COLEGIADOS.** 

**ESTE PROYECTO PONE MÁS EN VALOR NUESTRA PROFESIÓN: el hecho de que un documento público tan importante como es la escritura de compraventa, se incorpore de forma habitual un documento firmado por un ADMINISTRADOR DE FINCAS COLEGIADO.** 

> Para cualquier duda o problema con la aplicación, LLAMAR A JESÚS NAVARRO MORA. TLF.696838393

> > RUBÉN SÁNCHEZ (IDS): 96 393 00 20

# **SI TODAVÍA NO TE HAS REGISTRADO, A QUE ESPERAS. SIGUE LOS PASOS DE LA CIRCULAR N.1**

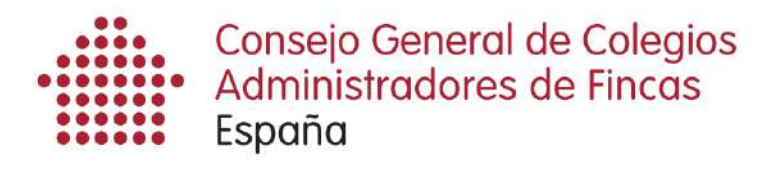

### **Documento n.1**

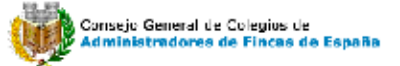

SOLICITUD PARA LA CERTIFICACIÓN DEL ESTADO DE LA DEUDAS CON LA COMUNIDAD

Sr. / Sra. FRANCISCO NAVARRO ALMERICH, mayor de edad, con DNI 19282342Q de conformidad con el artículo 9.e) de la vigente Ley de Propiedad Horizontal, actuando en nombre propio y como propietario/mandatario del/los siguientes inmuebles:

· Referencia catastral 8070401YJ1687S0142HB con dirección CALLE ATLANTA-96 6 1 1 01 de Torrent

Sin referencia catastral con dirección CALLE ATLANTA-96 6 GA -1 31 de **Torrent** 

· Sin referencia catastral con dirección CALLE ATLANTA-96 6 TR -1 31 de **Torrent** 

SOLICITO A JESUS NAVARRO MORA, ADMINISTRADOR DE FINCAS COLEGIADO NÚMERO 1700, DEL COLEGIO TERRITORIAL DE ADMINISTRADORES DE FINCAS DE **VALENCIA Y CASTELLÓN,** 

La expedición de CERTIFICACIÓN SOBRE EL ESTADO DE DEUDA a efectos de transmisión pública de la/s finca/s relacionada/s anteriormente existentes en la Comunidad de Propietarios situada en:

- CALLE ATLANTA-96 6 de Torrent

El plazo de 7 naturales para la expedición, contemplado en el artículo 9.e) de la vigente Ley de Propiedad Horizontal, empezará a computarse desde el momento en que se comunique el ingreso de 50.00 euros a su Administrador, siendo dicho coste el de la expedición de la expresada certificación, en la cuenta IBAN ES75-0049-4512-2128-10007705 de la Entidad Financiera BANCO SANTANDER, S.A., cuvo titular es la empresa Informática y Desarrolllo de Software S.L. con CIF B96200845 según convenio firmado con el COLEGIO TERRITORIAL DE ADMINISTRADORES DE FINCAS DE VALENCIA Y CASTELLÓN, debiendo indicar en el concepto de dicho ingreso únicamente el código HLGDQB6W.

Se le informa que cuando haya efectuado dicho ingreso, deberá comunicarlo a su Administrador entregando copia del justificante del ingreso al mismo de forma fehaciente, para que éste expida el correspondiente certificado, y le entregue copia del mismo, además de la correspondiente factura por la emisión y, el código electrónico para que desde el portal de Certificados del estado de la deuda del Colectivo Notarial, cualquier Notario de España, pueda descargárselo desde su Sistema Integrado de Gestión Notarial (SIGNO), e incorporarlo al instrumento público mediante el que se transmita la/s finca/s relacionada/s.

Firmado Sr. / Sra. FRANCISCO NAVARRO ALMERICH

En Torrent, a 15 de diciembre de 2014.

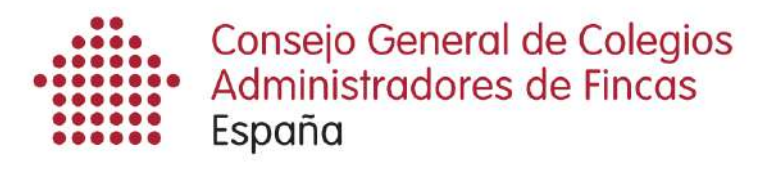

# **Documento 2**

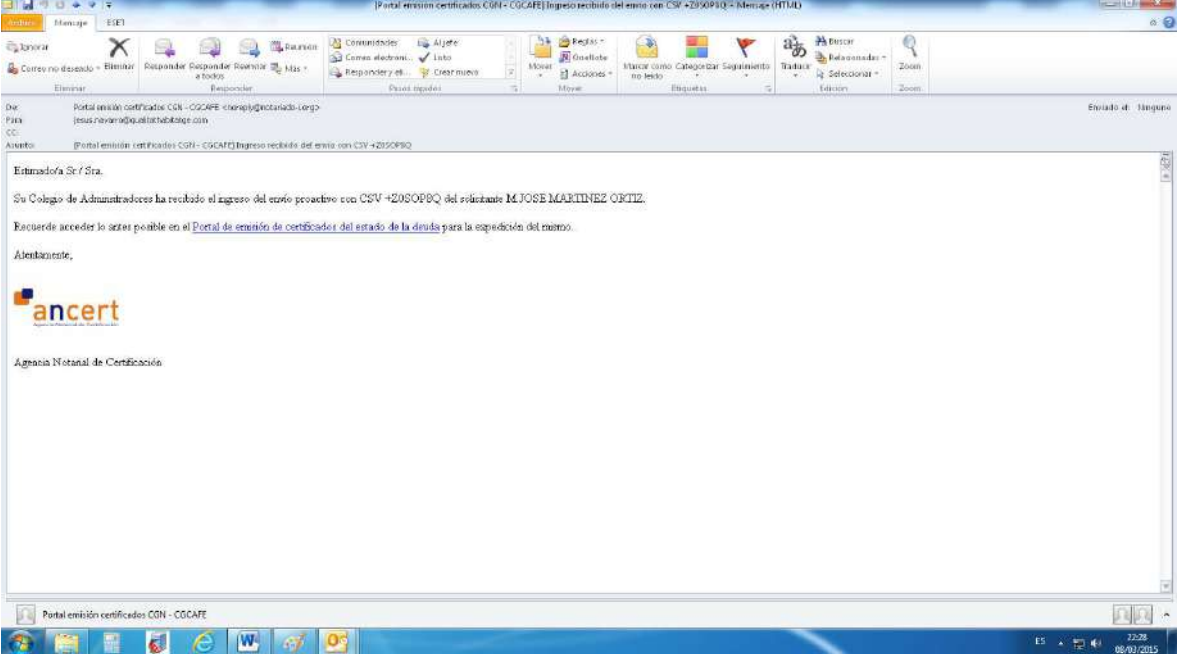

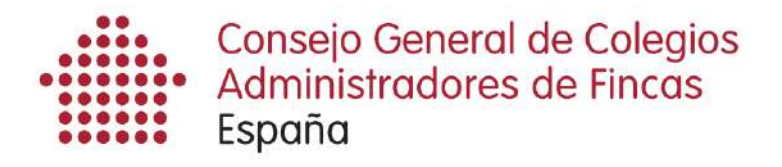

## **Documento n.3**

Con acuerdo de colaboración con Consejo General de Colegios<br>Administradores de Fincas<br>España Informatica y Desarrollo de Software C/Poets Max y Rox 7, bajo - 48821 VAI FRCIA - Tel.: 96 393 68 20 - Fax: 96 344 59 66 - Cf: R96200845 - www.idxplux.net - idx@idxplux.net

AURELIA GONZALEZ PEREZ<br>CL PARE MENDEZ 44, 1307.<br>CP: 00000 - TORRENT (VALENCIA)

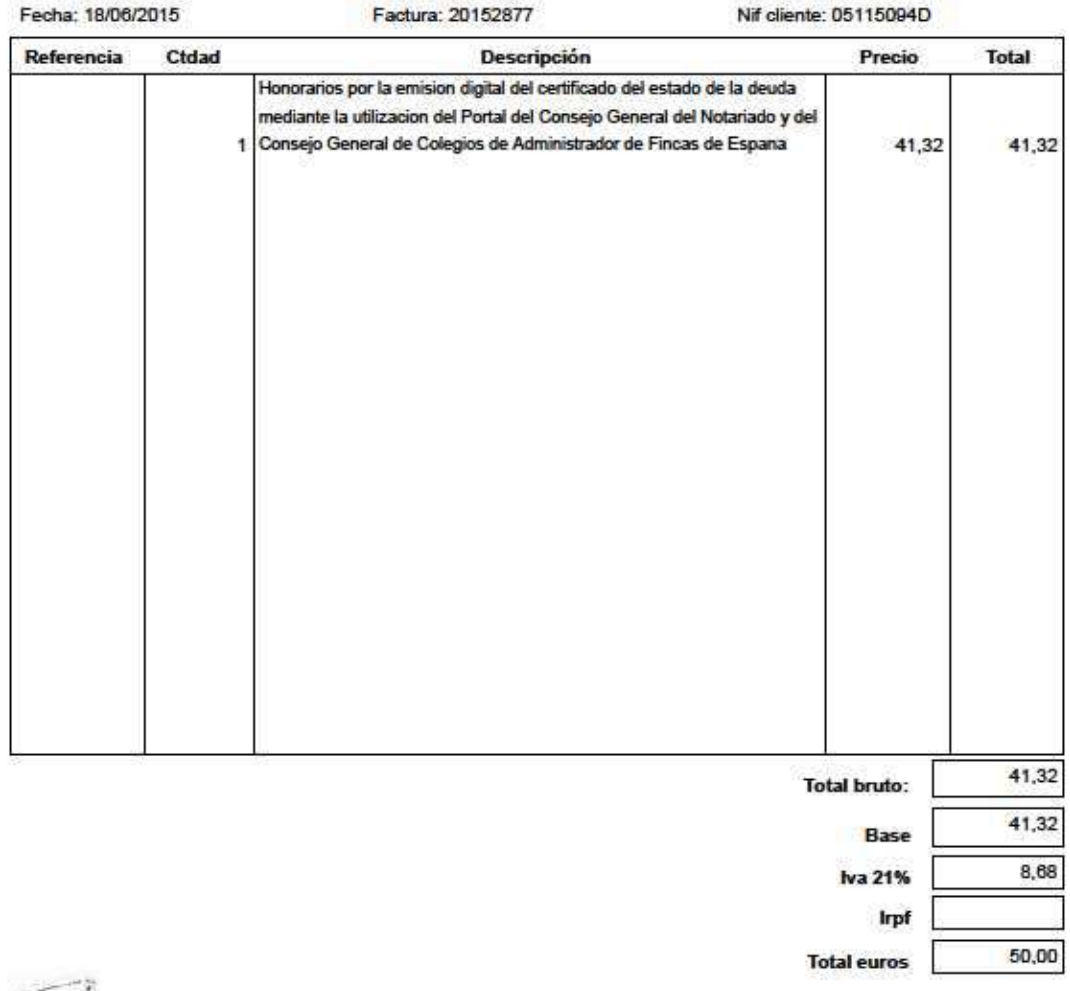

 $% =$   $Flnc$  as Software de Administración de Fincas